## Aufgabe 13.1

.

Erlernen Sie den Umgang mit HTML. Eine Einfuhrung in die Hypertext-Markup Sprache finden ¨ Sie unter:

[http://www.w3schools.com/html/html\\_intro.asp](http://www.w3schools.com/html/html_intro.asp)

## Aufgabe 13.2:

Erstellen Sie mit Hilfe eines Editors vier HTML-Seiten. Die Hauptseite soll auf die drei weiteren Seiten (Hauptplatine, LibreOffice Calc und GIMP) verweisen. Erstellen Sie die Hauptseite so, daß Sie entweder auf den Text oder auf das Bild klicken können um zu der entsprechenden Seite zu gelangen.

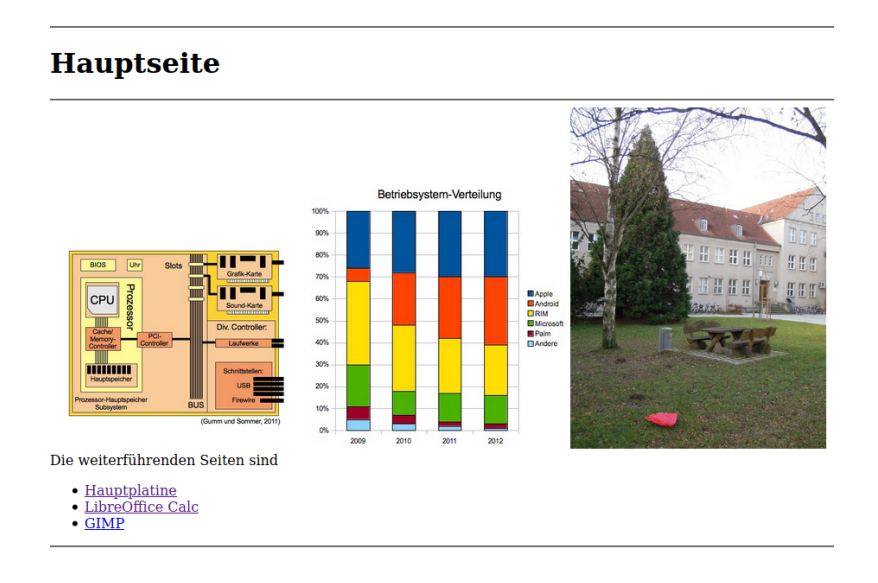

# **Hauptplatine**

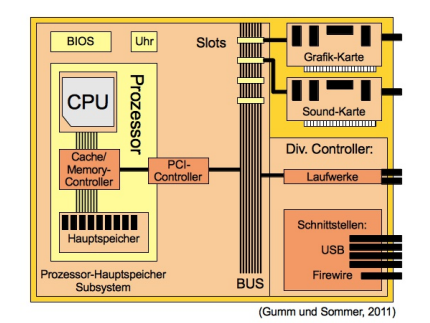

 $\label{eq:3} \textbf{Die Best} and \textbf{teile} \textbf{ eines Rechners} \textbf{ sind}$ ie Bestandeure can<br/>--- CPU Controller --- Hauptspeicher --- PCI-Controller --- PCI-Controller --- PCI-Controller --- PCI-Controller --- Source --- Source --- Source --- Source --- Source --- Source --- Source --- Sour

- 
- 
- 
- 
- 
- 
- 

### **LibreOffice Calc**

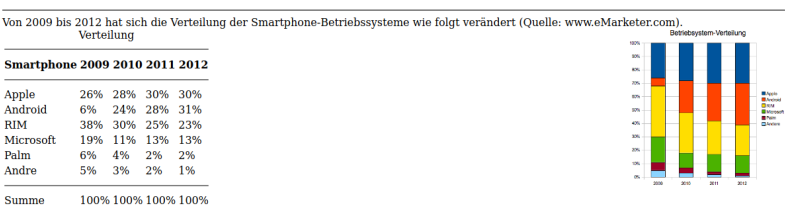

#### **GIMP**

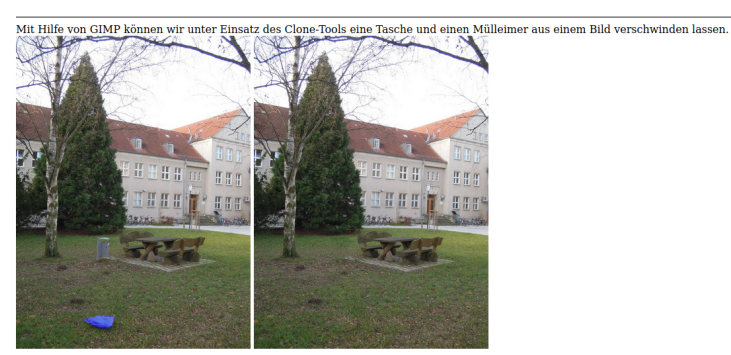